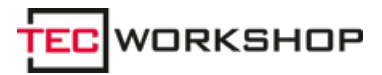

Link: https://www.tecchannel.de/a/pdf-blender-pdfs-zusammenfuegen-und-schuetzen,2019283

## **Mit Sicherheits-Optionen PDF Blender – PDFs zusammenfügen und schützen**

Datum: Autor(en): Christian Vilsbeck 29.05.2009

## **Das kostenlose Tool PDF Blender fügt PDF-Dateien zu einem eBook zusammen. Zusätzlich erlaubt die Freeware einen Passwort-Schutz für PDF-Dokumente sowie das Sperren bestimmter Aktionen wie Drucken oder Kopieren.**

**Funktionalität:** Der PDF Blender von Spaceblue erzeugt aus wählbaren PDF-Dateien ein neues PDF-Dokument. Die Reihenfolge der zusammengefügten PDFs lässt sich mit dem Tool einstellen. Interessant ist die Möglichkeit von PDF Blender, die erzeugten PDFs vor neugierigen Blicken zu schützen - ein Merkmal, das vielen freien PDF-Erzeugern fehlt. Die Dokumente können mit Passwörtern gegen unbefugtes Öffnen geschützt werden. Zusätzlich ist es möglich, dass verschiedene Aktionen wie Drucken oder Kopieren von Text und Bildern gesperrt werden.

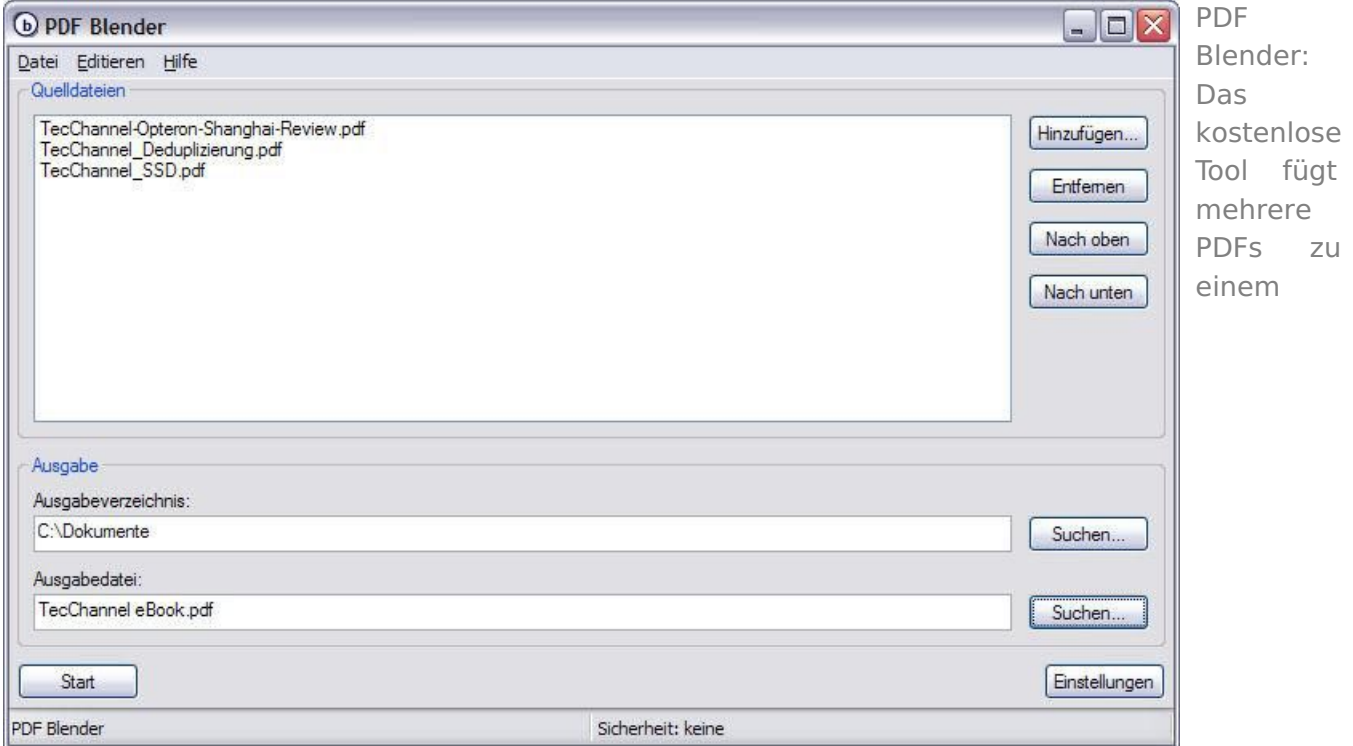

Gesamtdokument zusammen. Zusätzlich lassen sich Sicherheitseinstellungen für das neue PDF wählen.

**Installation:** PDF Blender lässt sich bequem per Setup-Programm für Windows installieren.

**Bedienung:** PDF Blender benötigt wie fast alle PDF-Gratisprogramme den Open-Source-Postscript-Interpreter "Ghostscript", der unter auf **SourceForge**<sup>1</sup> für Windows in der 32- und 64-Bit-Version zum Download bereitsteht. Der Pfad zu Ghostscript auf der Festplatte muss nach der Installation von PDF Blender manuell im Einstellungsmenü angegeben werden. Leider gibt es beim ersten Programmstart keinen Hinweis auf dieses kleine, aber wichtige Detail. Die Bedienung von PDF Blender erfolgt dann sehr intuitiv: Zunächst werden alle PDF-Dateien ausgewählt, die zusammengefügt werden sollen. Das Tool erlaubt es, die Reihenfolge der Quelldateien auch nachträglich zu verändern. Danach gibt der Benutzer den Pfad für die Ausgabe und den Namen der neuen PDF-Datei an. Über die "Dokumentensicherheit" (im Menü "Datei") lassen sich für das zu erstellende PDF ein Passwortschutz und verschiedene Sicherheitsoptionen einstellen. PDF Blender erzeugt dann aus den Quell-PDFs eine Datei. Die Quelldokumente werden dabei nicht verändert.

[Hinweis auf Bildergalerie: **Bildergalerie: PDF Blender**] gal1

**Fazit:** Ein praktisches Tool, um PDFs zusammenzufügen. Sinnvoll für alle Arten von PDFs sind die möglichen Sicherheitseinstellungen.

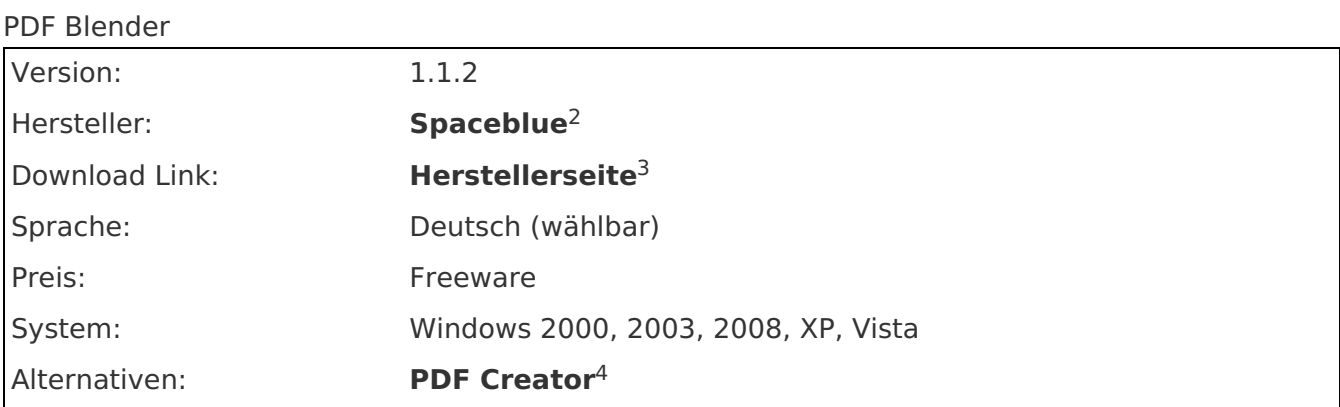

## **Links im Artikel:**

**http://sourceforge.net/project/showfiles.php?group\_id=1897&package\_id=108733** 1

**http://www.spaceblue.com/** 2

- **http://www.spaceblue.com/products/pdfblender/** 3
- **http://de.pdf24.org/creator.html** 4

## **Bildergalerien im Artikel:**

<sup>gal1</sup> Bildergalerie: PDF Blender

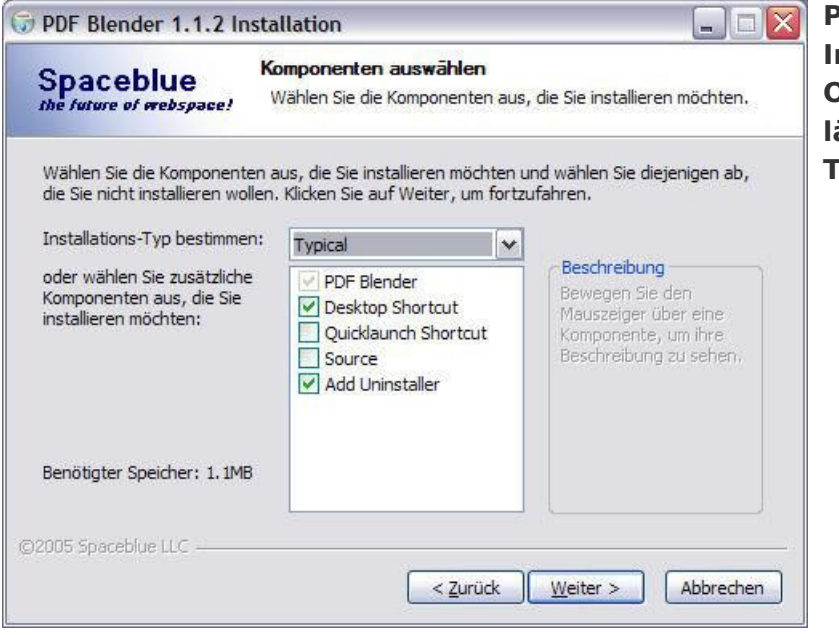

**PDF Blender bietet bei der Installation verschiedene Optionen an. Unter anderem lässt sich der Source Code des Tools mit installieren.**

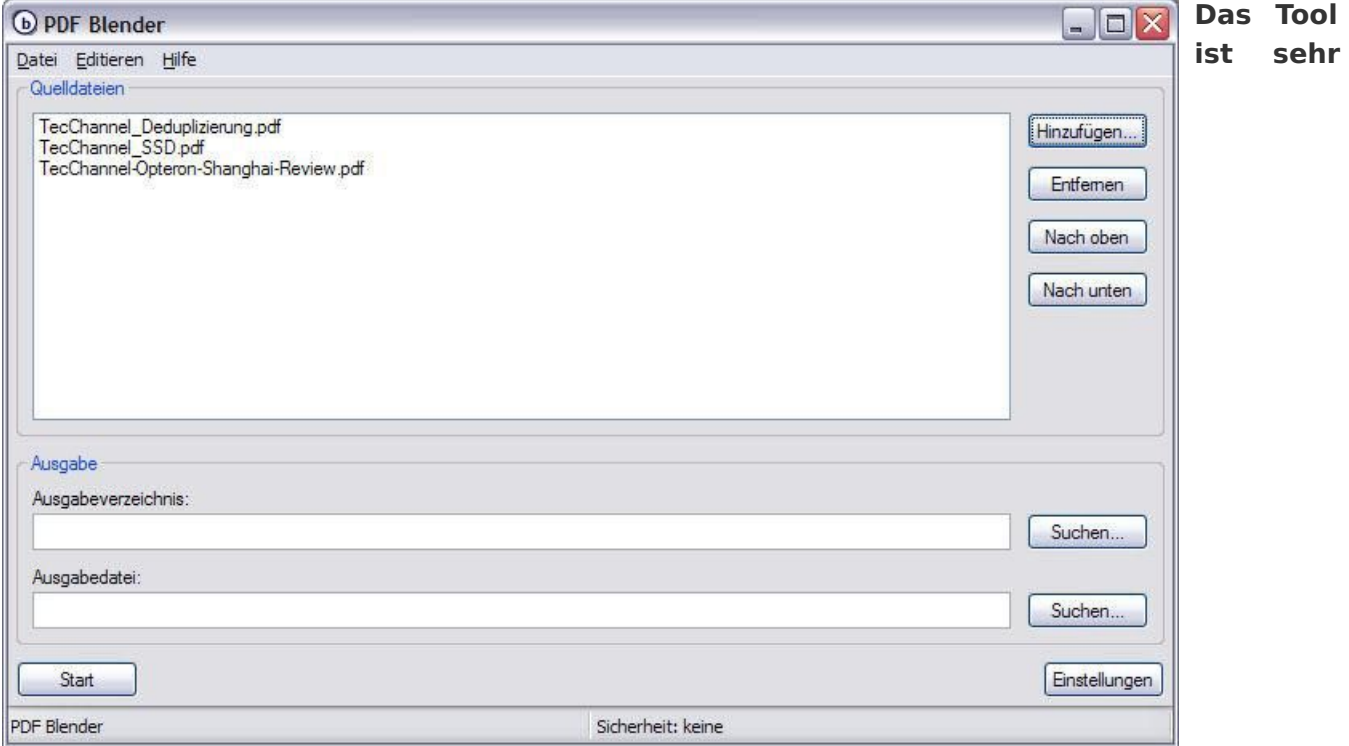

**übersichtlich gestaltet. Die zusammen zu fügenden PDFs werden ausgewählt und nach Wunsch sortiert.**

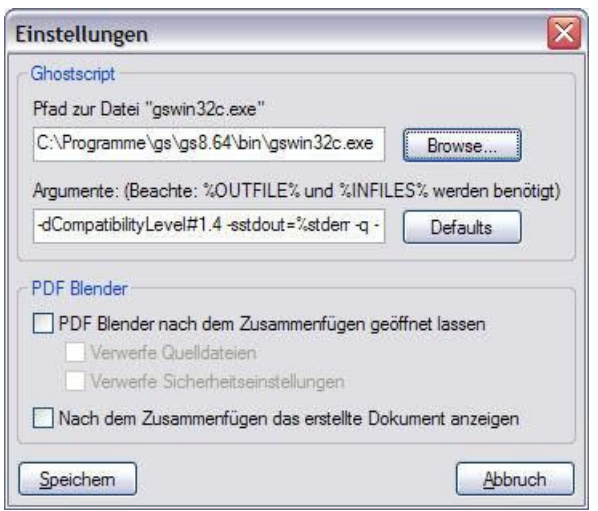

**In den Einstellungen muss einmalig nach der Installation der Pfad zu Ghostscript angebeben werden - sonst kommt beim PDF-Erstellen eine entsprechende Fehlermeldung.**

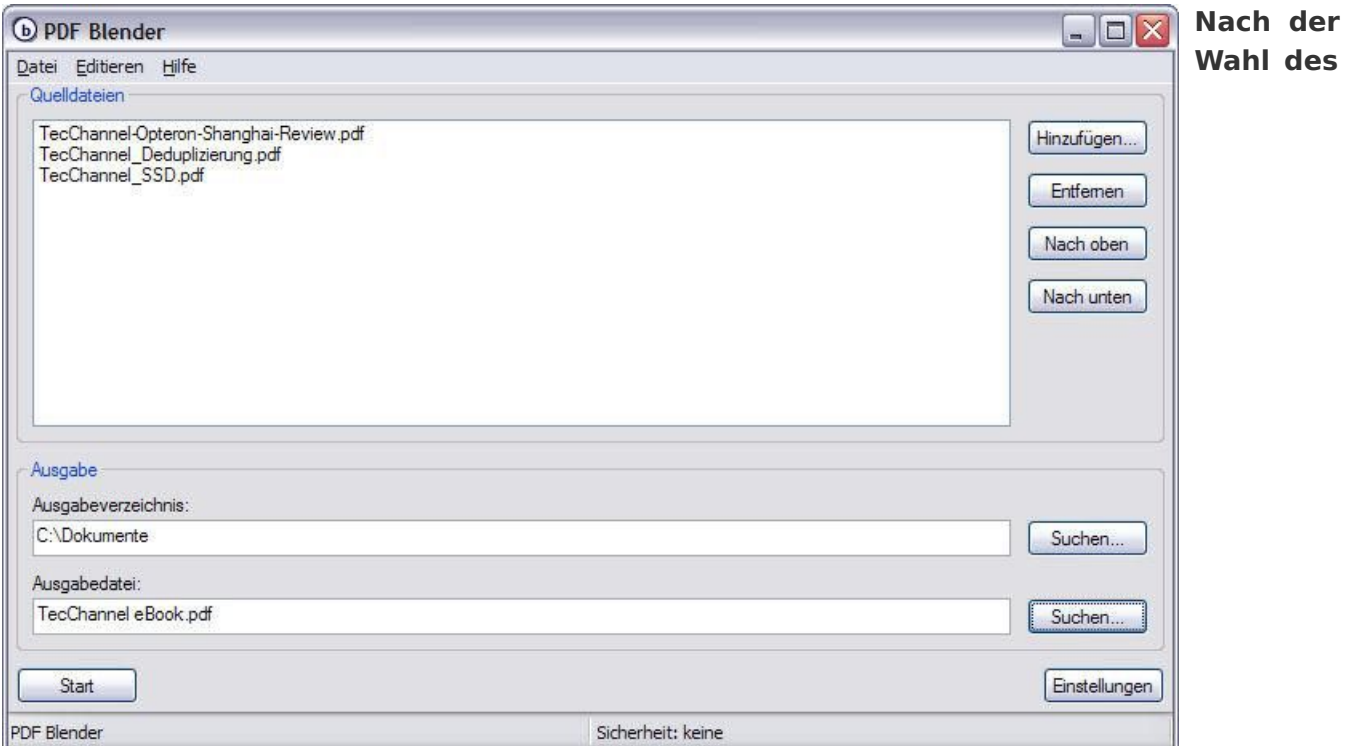

**Ausgabeverzeichnisses sowie dem Namen des neu zu erstellenden Gesamt-PDFs wird auf "Start" gedrückt.**

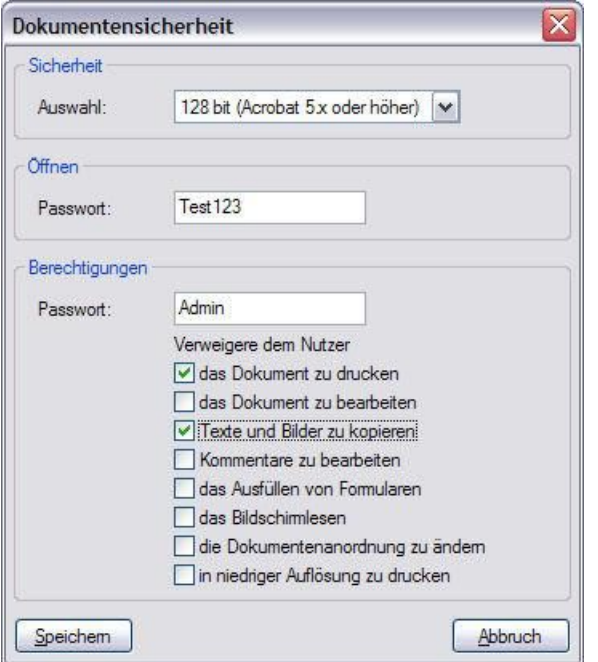

**Wer sein neues PDF schützen will, kann über die Sicherheitseinstellungen einen Passwort-Schutz und weitere Optionen wählen.**

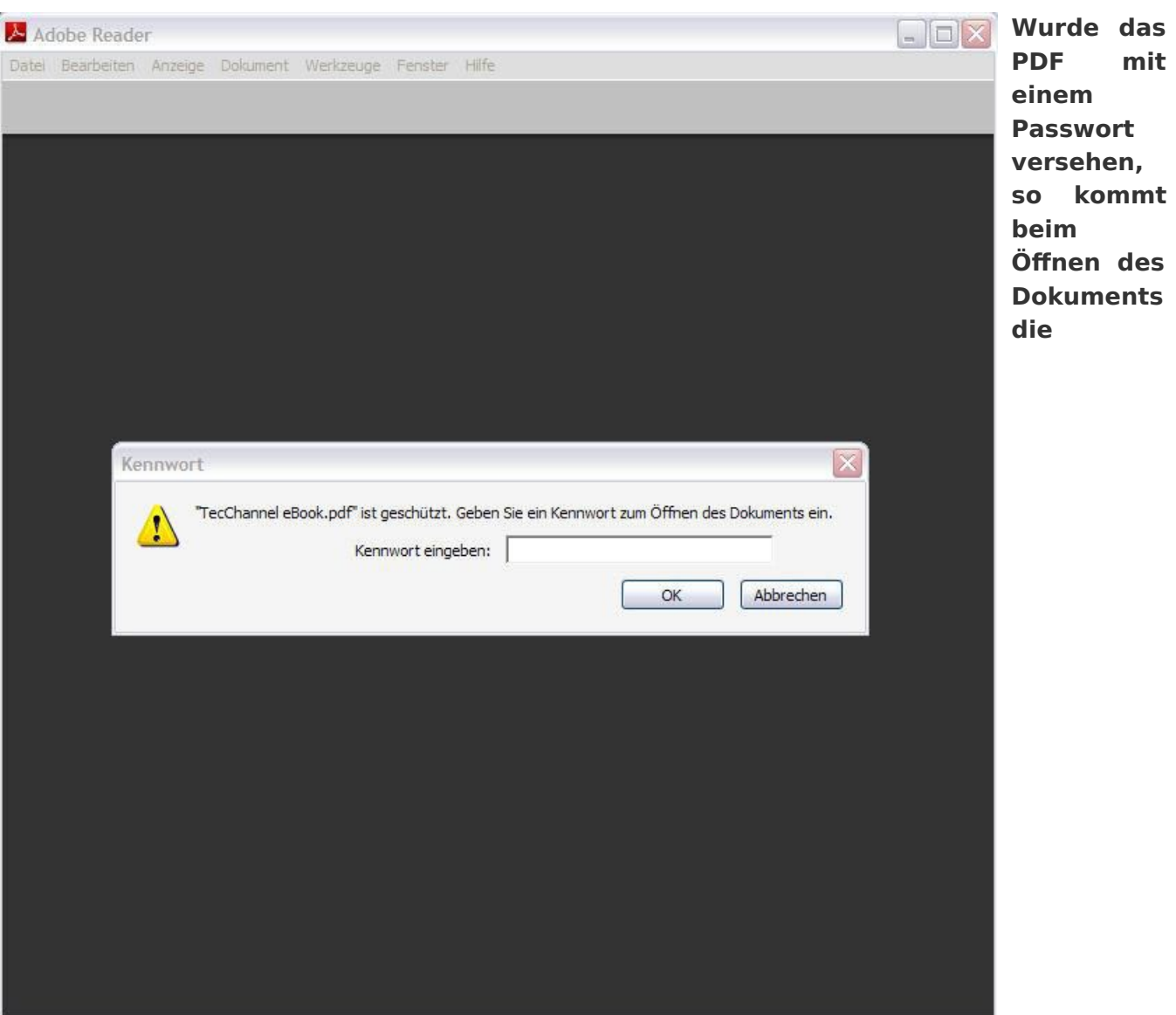

**entsprechende Kennworteingabe.**

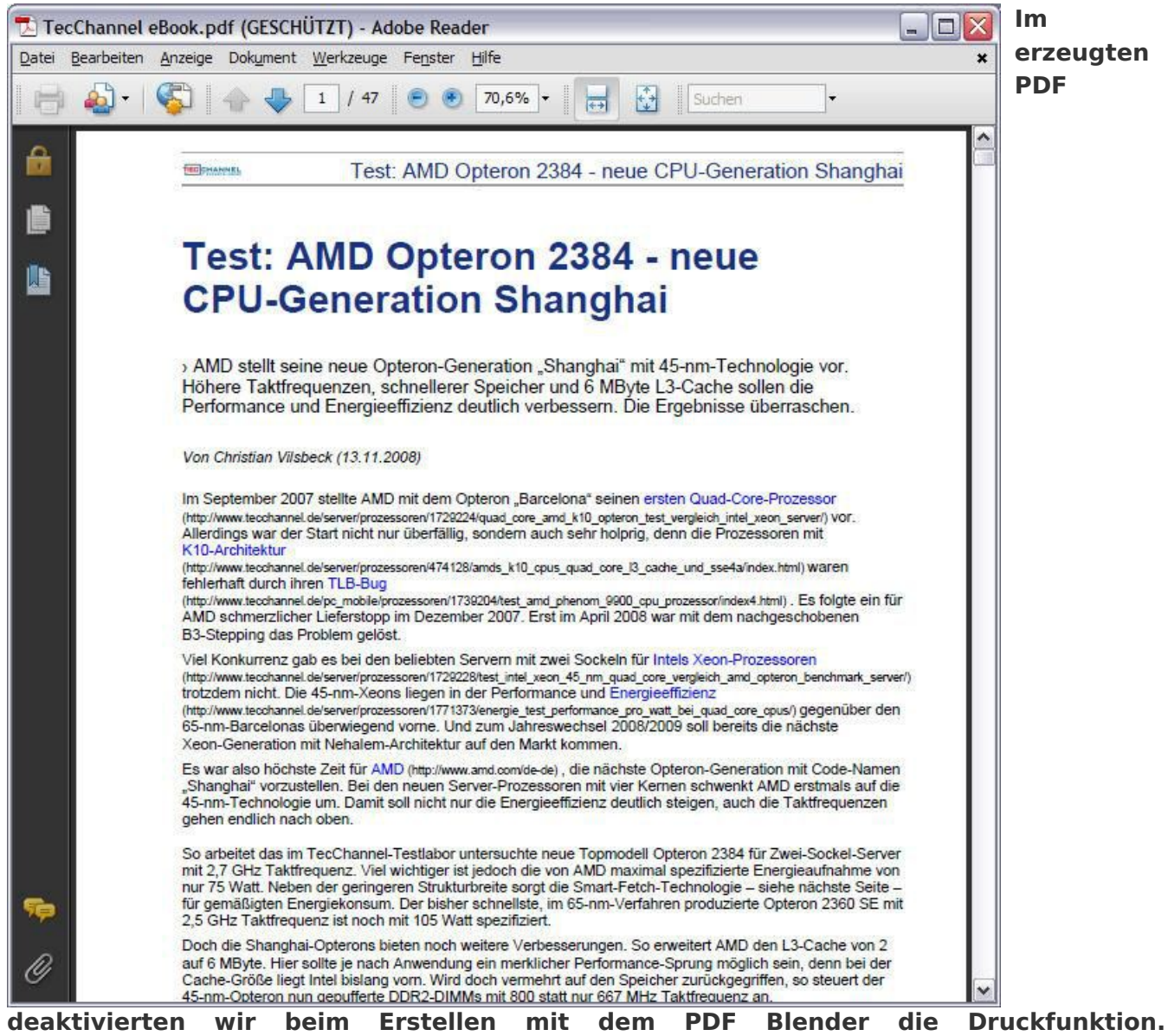

**Entsprechend zeigt der Acrobat Reader die Druckfunktion auch deaktiviert an.**

IDG Tech Media GmbH<br>Alle Rechte vorbehalten. Jegliche Vervielfältigung oder Weiterverbreitung in jedem Medium in Teilen oder als Ganzes bedarf der schriftlichen Zustimmung der IDG<br>Tech Media GmbH. dpa-Texte und Bilder sind eingesandte Manuskripte, Fotos und Illustrationen. Für Inhalte externer Seiten, auf die von dieser Webseite aus gelinkt wird, übernimmt die IDG Tech Media GmbH keine Verantwortung.